リビング新聞 ・ シティリビング **ディスプレイ広告 PDF 入稿マニュアル** サンケイリビング新聞社 **当マニュアル通り制作されていない場合、印刷時において不備があっても、弊社では責任がないものとします。**

サンケイリビング 新 聞 社 取 扱 媒 体 共 通

**制作されたデータが適正でない場合は、再度、制作していただく場合があります。 ※シティリビングの広告サイズは、2019年4月から変わっています。ご注意ください。**

## サンケイリビング新聞社 広告整理担当

**-**

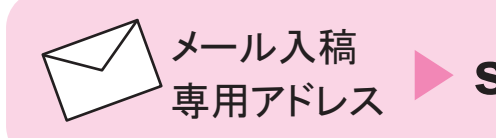

# 専用アドレス **skosk@sankeiliving.co.jp**

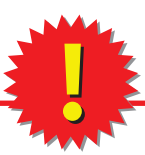

**リビング新聞・シティリビングの情報は、電子ブック形式などで弊社および関連の ※ WEBサイト上に掲載されることがあります。著作権、著作者人格権、肖像権その他第 三者の権利を侵害するおそれがある場合は、事前に許諾を得る必要があります。適 切な措置をお願いします。**

**電子ブック(WEBサイト)掲載を希望されない場合は、出力票のチェック欄にチェック ※ を入れてください。原稿には、掲載不可な箇所を具体的にマークしてその理由(簡単 に)も添えてください。 入稿窓口に必ず一報ください!**

□使用 0 S

Windows:  $7/8/8.1$ Mac : OS X

□使用システム

Adobe Illustrator Photoshop を使用し作成(CS2version以上)。Acrobatはversion8以上

□ウイルスチェック

必ずウイルスチェックをしたメディアを使用する。WEB送稿にあたっては、入稿フォルダをZIP等にファイル化し、ファイル転送サービス ファイル共有サーバなどで入稿してください

□ファイル名

Illustratorのファイル名、およびそこに配置された各ファイルの部品名を半角カタカナ、半角記号で保存するのは禁止です。 また、Macを制作に使用されている方は、ファイル名他に濁点・半濁点を使用しないようにお願いいたします。Windowsサーバ 上で文字化けをおこしファイルを認識しなくなります。 アンダーバー[\_]及び拡張子のドット[.]について使用可とされている誌紙も有りますが、特にドットは使用しないことを推奨します

□データ量 原稿データのデータ量はメール送稿の場合でも、メディア送稿の場合と同様に600MB程度のCD-ROMに収まる範囲を試がけてください

! Illustrator8以上 CS 1 までの環境で制作されている方は、画像を埋め込んだ EPS ファイルで入稿してください

#### □入稿メディア

送稿メディア (CD-R·DVD-R) には、プリフライトを実施したPDF 原稿 (別紙参照)と、入稿連絡票だけを収め、 レイアウトに埋め込んだ画像データや原稿の素材データは同梱しない。(CD-RW ・DVD-RW・USBは不可)

#### □入稿連絡書類

当社指定「ディスプレイ広告入稿連絡票」に記入しデータをプリントアウトし添付する。もしくはデータを同梱する \*「入稿連絡書類」よりダウンロードしてください

#### □出力見本

当社指定「ディスプレイ広告入稿連絡票」と一緒にプリントアウトを添付する。(印刷ブロック×2枚)

#### □色見本

送稿前に校了した色校の原寸出力物(拡大もしくは縮小不可)2枚を添付してください。(複数エリアの場合、印刷ブロック数分×2)→ P9参照 色見本であることを出力物に明記する。メール入稿の場合も、必ず別送してください

#### **■**メール入稿

1.広告原稿データ

データサイズが 10MB 以上の場合はファイル転送サービスの利用(入稿セットのフォルダを圧縮)、またはメディア入稿をお願いします 2. 出力見本

確認用 PDF をメール添付(本データでないことが判るファイル名で)、またはカンプ(最終データをプリントで出力したもの) をファックス送信。(データ到着を広告整理担当が確認できます)

\*カンプ(確認用 PDF)は色見本にはなりません。色合わせが必要な場合は、色見本が必要です。(出力紙を別送ください) \*色合わせが必要な場合は個別にお問い合わせください

3.当社指定の「ディスプレイ広告入稿連絡票」を記入しメール添付、またはファクス送信してください

\*「入稿連絡書類」よりダウンロードしてください

4. 上記、3点セットをフォルダにまとめ ZIP など圧縮ファイルにてメール入稿してください

#### ■カラー設定

[編集]メニューの[カラー設定]の[設定]で[Adobe® Illustrator® 5.5をエミュレート]は使用しないでください。❶ [カラーマネジメントボリシー]のCMYKは[カラー値を保持(リンクされたプロファイルを無視)]を選択します。❷

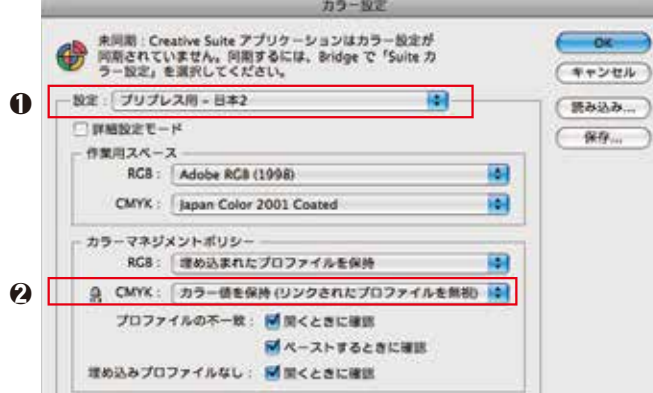

#### ■オーバープリント

墨ベタ (K100%) のオブジェクトは全てオーバープリント設定を行います。色網のオブジェクトにオーバープリント設定は不可。

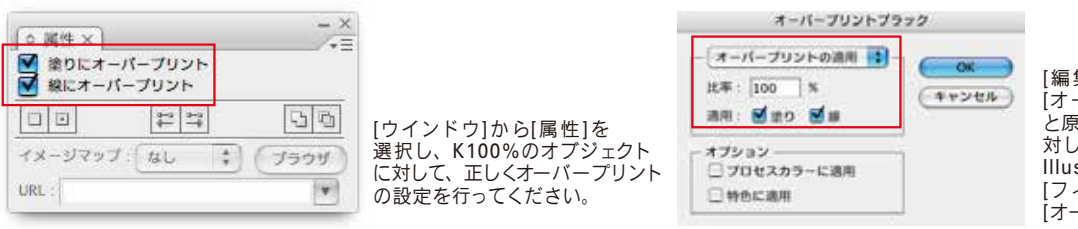

[編集]から[カラーを編集]→ [オーバープリントブラック] を選択する と原稿内の墨ベタ(K100%)オブジェクトに 対して一括でオーバープリントを設定できます。 IllustratorCS2のオーバープリントブラックは [フィルター] →[カラー] → [オーバープリントブラック]にあります

※1. 右図のようにオーバープリントでは下地が透けてしまうという場合、スミベタをヌキにするには、 塗り・線の設定を 99% にする方法があります。 ※2. スミ版に CMY 版の全ての色を加えてリッチブラックにすると、画像 に 対してノセ処理を行っても、 下地が透ける事を防げます。ただし、CMY 版の全ての版に網の設定がないと、RIP 時にスミ版が ノセになる場合があるので、注意が必要です。(※網点量の TAC 値にも注意) 特に、見出しの飾り文字などを地色に乗せて墨で表現する場合には上記の処理をお願いいたします Illustrator環境設定の[ブラックのアピアランス]を以下の設定にしてください。 意図しない仕上がり結果になる可能性があります。 79190717923 **City** ie staat は およびグレースケーカ **Course** 画面表示を正しくする為に[すべてのブラックを正確に表示] を選択してください。<br>出力結果を正しくする為に[すべてのブラックを正確に出力] を選択してください。  $-84$  $\frac{1}{2}$  $Aa$  $Aa$ MANPS-RESOURCE PROPERTY/MANUFACTURES

#### ■パターンの分割

パターンを使用している場合は、分割・拡張を行います。

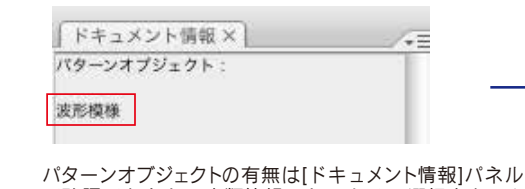

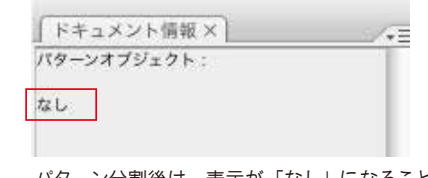

パターン分割後は、表示が「なし」になることを確認してください。

**■** TAC値(総網点量)

で確認できます。[書類情報] パレットで、[選択内容のみ] のチェックを外して、[ パターンオブジェクト] を選択すると、 原稿内で使用しているパターンオブジェクトが表示されます。 ■原稿サイズ・裁ち落とし・カラーモード

新規ドキュメント作成時またはドキュメント設定画面にて仕上がりサイズをページサイズとして設定する。 ∩ 裁ち落としを天地左右0mm(紙誌により例外あり)に設定する。❷ カラーモードをCMYK に設定する。 ❸

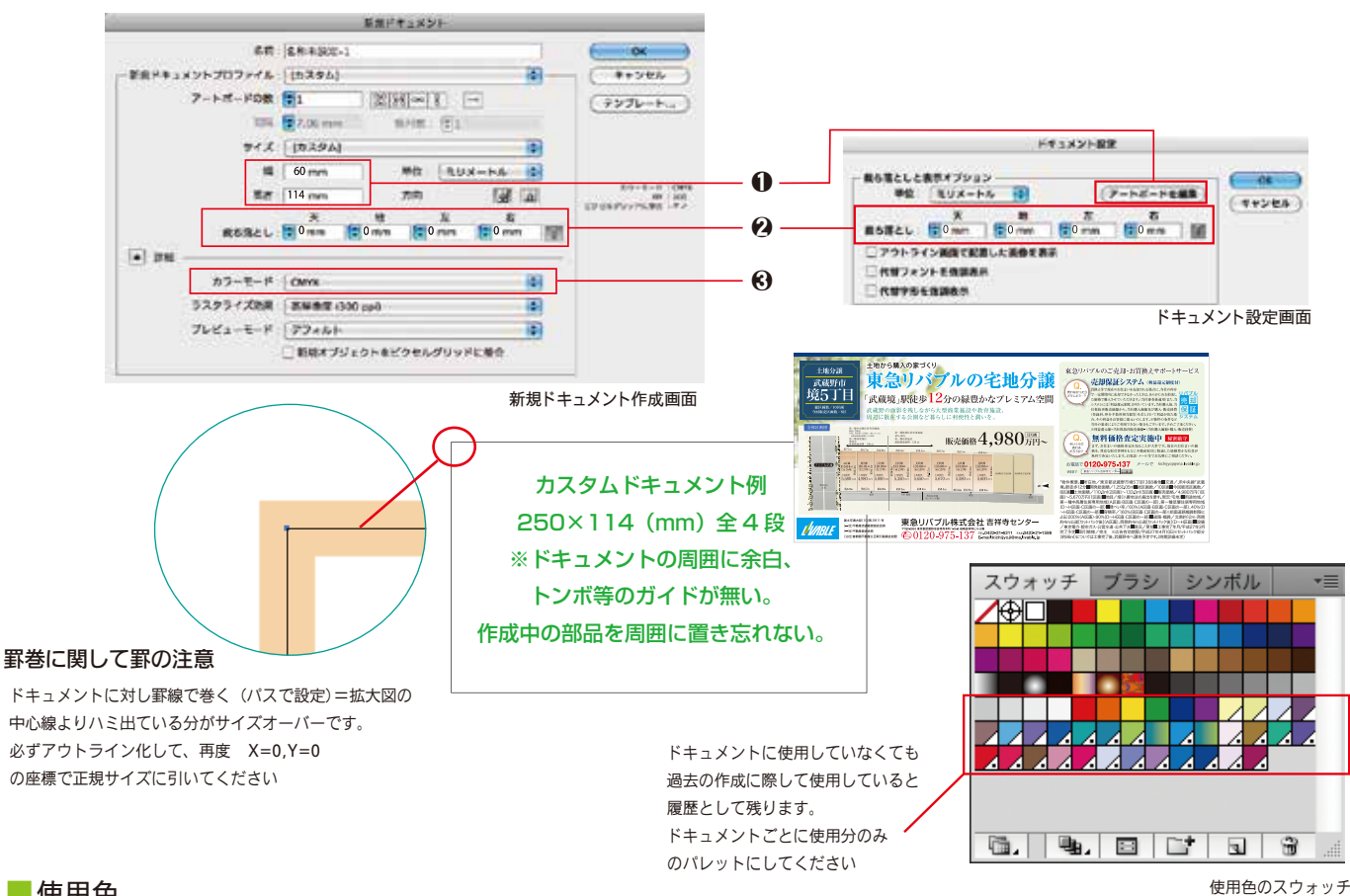

■使用色

CMYK、グレースケールのみ使用。RGB、スポットカラー(カスタムカラー)は使用不可。(スウォッチ内の未使用スポットカラーも消去) 原稿データ内に不要な版の色指定はしない。

#### ■効果メニュー

[効果]メニューの[ドキュメントのラスタライズ効果設定]の[解像度]を[その他 350ppi]に設定する。

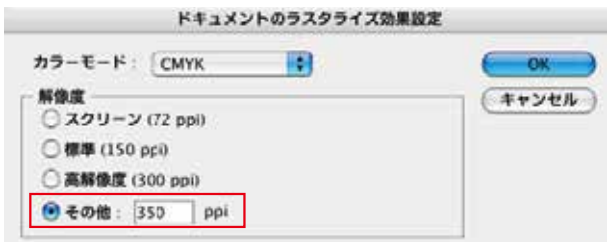

#### ■ フォント

フォントは埋め込みしないでください全てアウトライン化します。フォントデータを含む孤立点などは、原稿データ内に残さないでください。

#### ■レイヤー・オブジェクト設定

テンプレートレイヤー、非表示レイヤー、非印刷レイヤー、ロックレイヤー、非表示オブジェクト、ロックオブジェクトの設定はしないでくだ さい。レイヤーの統合はしなくても可です。(重ね順にご注意ください。望んだ効果を得られないことがあります)

#### ■トンボ

Illustrator上で発生させるトンボ(トリムマーク)は不要です。

### **制作環境/使用するPhotoshopの設定**

#### ■カラーモード

CMYK、グレースケール、モノクロ2階調を使用する。RGB、ダブルトーン、カスタムカラー等は使用しないでください。

#### ■画像解像度

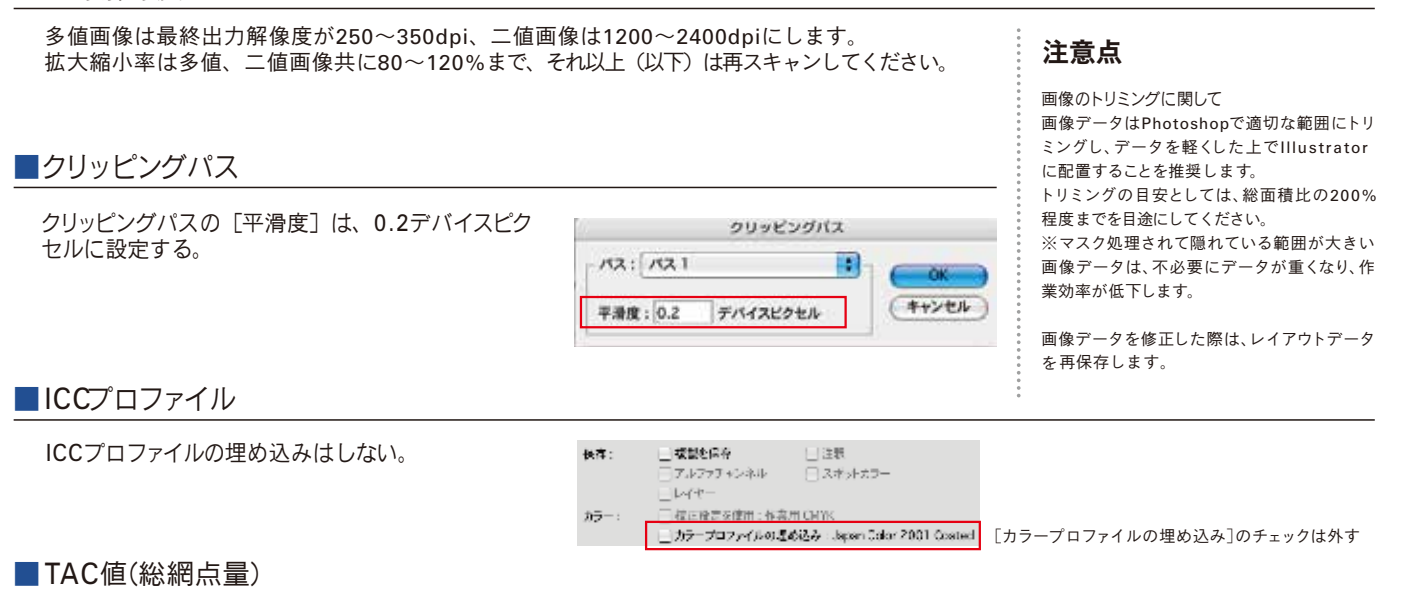

TAC値(総網点量)は270%以下にする。

※リビングネットワーク以外、JAFNA加盟 紙等では240%以下の場合があります。 送稿先、掲載媒体によってお問合せください

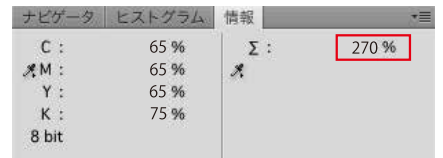

■画像の保存形式

・ 画像データのフォーマットは、PSD(Photoshopネイティブ形式)、EPSを使用します。 ※PDFに変換した際、画像が割れた表現になっている場合は、Illustratorの効果を分割してください。(※)

・レイヤーは画像を統合する

●Photoshop上で文字を扱う場合は、文字が350dpiでラスタライズされ、がたつきが生じる恐れがありますのでご注意ください。

❶ ・[ハーフトーンスクリーンを含める]のチェックを外す。 ・[トランスファ関数を含める]のチェックを外す。 ・[ポストスクリプトカラーマネジメント]のチェックを外す。  $\boldsymbol{\Omega}$ 保存時の[EPSオプション]で、 EPS形式については以下のオプションでの保存に ・[プレビュー]は、TIFF(8bit/pixel)を選択。 ・[エンコーディング]は、[ASCII85]を選択する。

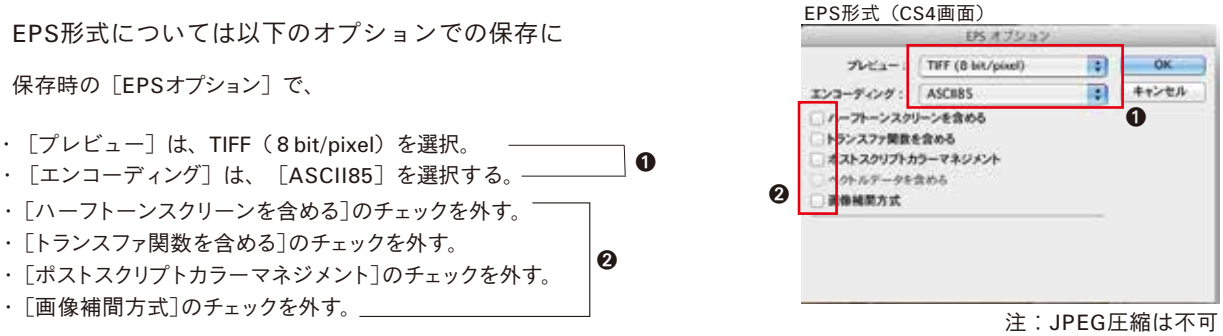

#### ■プリフライトの実行

[プリフライト]パネル内に取り込んだ規定のプロファイルを選択して[解析]をクリックしてプリフライト結果を確認する。

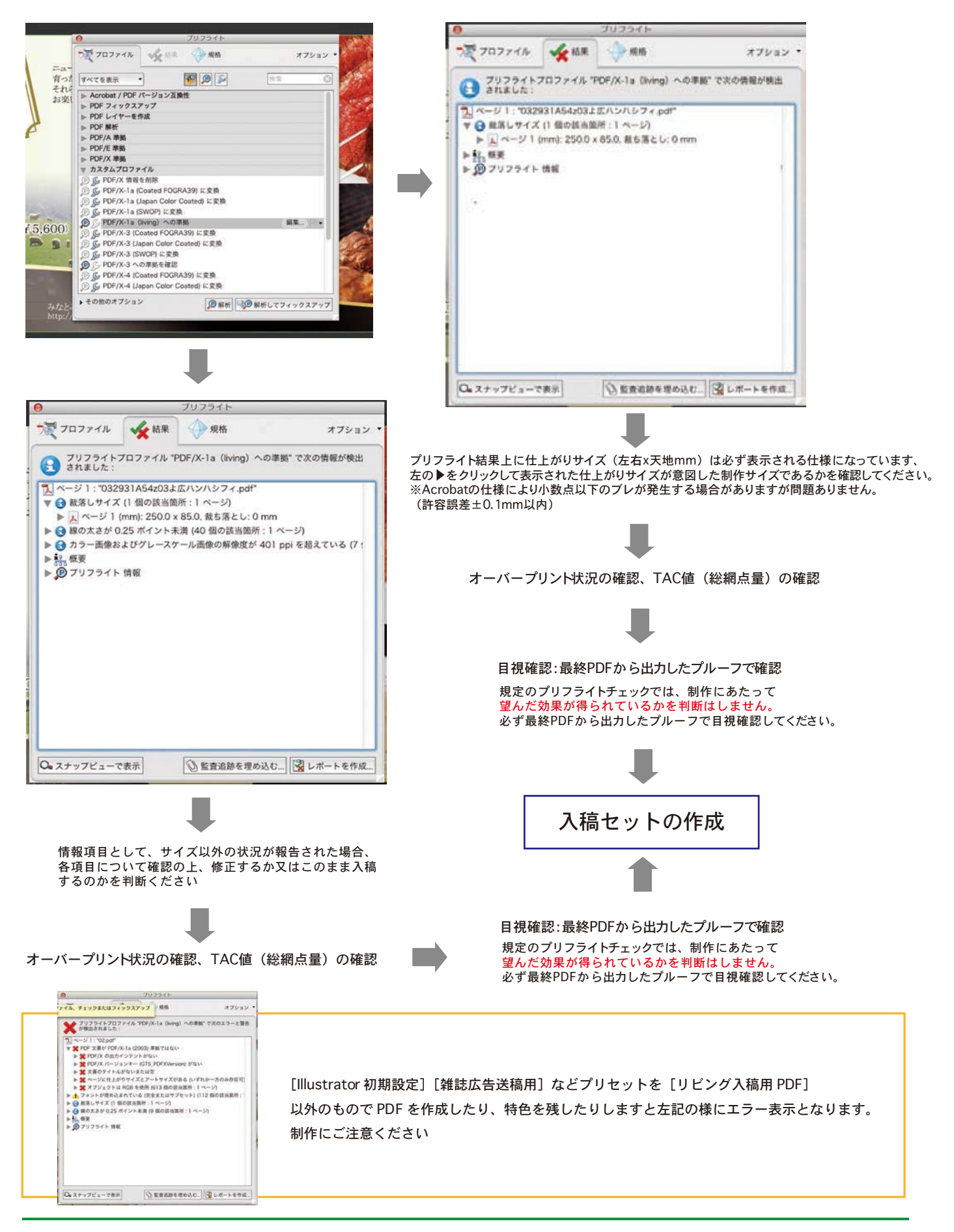

### 入稿用PDFの作成/オーバープリントとTAC値

#### ■印刷工程メニューの実行

[アドバンスト]メニューの[印刷工程]を選択して[出力プレビュー]をクリックしオーバープリント、特色およびTAC値を確認する。

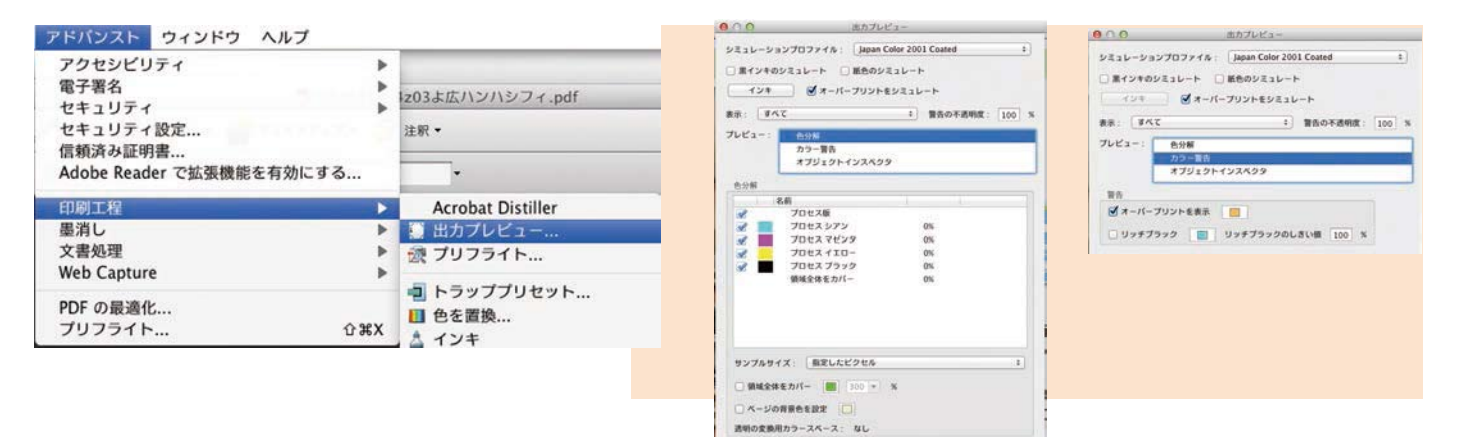

#### ■オーバープリントの確認(1)

オーバープリント再現をシミュレーションする方法 [アドバンスト(ツール)]メニューの[印刷工程]にある[出力プレビュー]から、 [オーバープリントをシミュレート]を選択します。

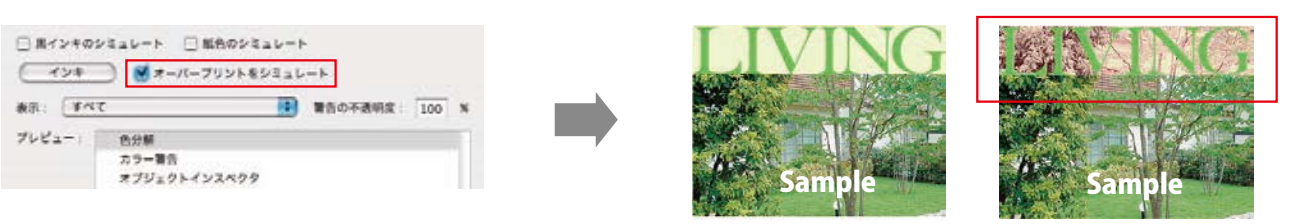

オーバープリントプレビューOFF アプリケーションで設定したオーバープリントが反映されて表示されます。 オーバープリントプレビューON

#### ■オーバープリントの確認(2)

オーバープリント箇所の確認

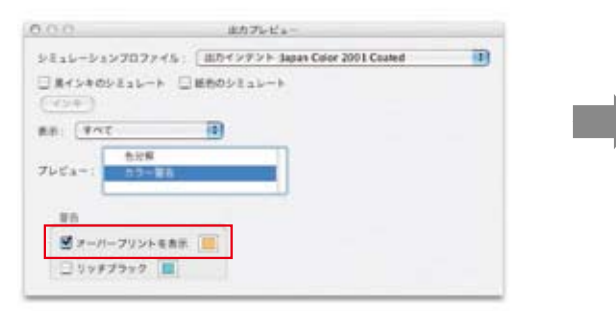

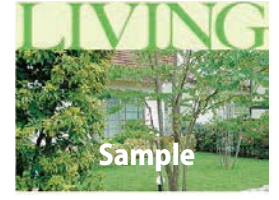

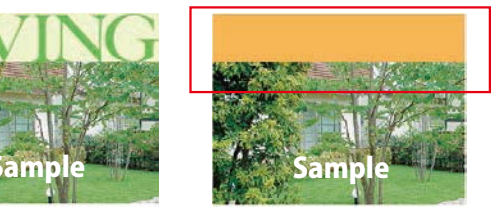

オーバープリントを表示OFF オーバープリントを表示ON

2. オーバープリントの部分が警告色で表示されます。

1. [アドバンスト(ツール)]メニューの[印刷工程]から[出力プレビュー] を選択。[プレビュー]の[カラー警告]をクリックし、[オーバープリント を表示]を選択します。

■オーバープリントの確認(3)

#### 分版での確認

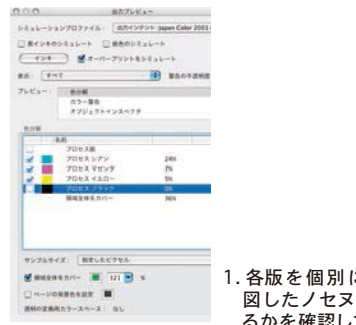

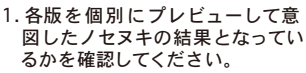

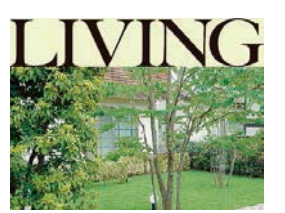

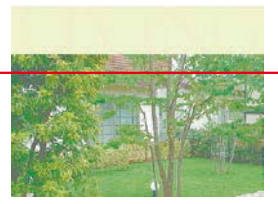

**CMYK全版を表示**<br>CMYK全版を表示

2. ブラック版の表示を解除してノセの設定を確認した状態。 上記例では「ブラック100%のオーバープリント」が適切に設定されている ことが確認できました。(ヌキ設定では帯部分に白ヌキが確認できます)

### 入稿用PDFの作成/オーバープリントとTAC値

#### ■TAC値(総網点量)が270%を超えている箇所の確認方法

[アドバンスト(ツール)]メニューの[印刷工程]にある[出力プレビュー]を用いてTAC値の検証を行います。 270%を超えている部分を確認し、画像データ・レイアウトデータの修正を行ってください。

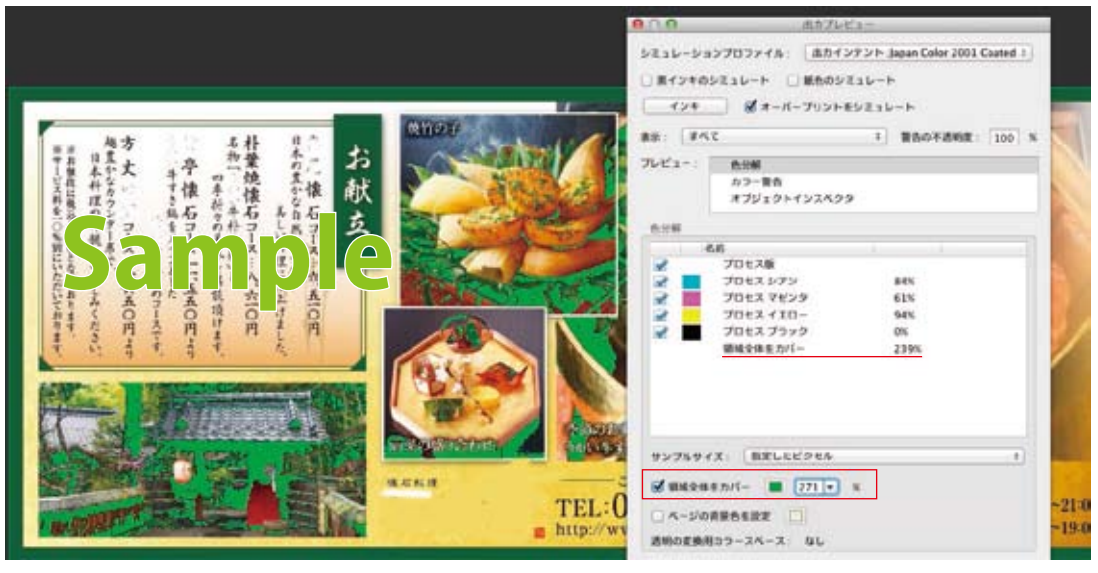

[出力プレビュー]パネルの [領域全体をカバー]をクリックして、 271%を選択すると、 TAC値270%を超える部分が 緑色で警告表示されます。

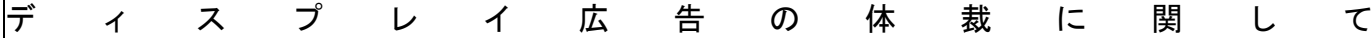

#### 基本体裁

- (ア) 広告領域を明確にするために全体を広告罫で囲んでください
	- ① 広告罫 BK100%の場合=太さ 0.11 mm(0.3 ポイント)以上の実線罫
	- ② カラー罫の場合=太さ 0.5 mm(1.4 ポイント)以上実線罫で明確に識別できる濃度を確保したもの
- (イ) 全体(四囲)に色・写真を敷くことで、広告罫に代えることも可能です
- (ウ) ビジュアル中心で構成してください 記事体裁のディスプレイ広告には、「記事型広告掲載ルール」が適用されます

記事型広告制作時の注意

- (ア) ディスプレイ広告は、弊社で制作するペイドパブリシティとは制作・内容にかかる当社の責任範囲が異なります。そ のため、ディスプレイ広告の「記事型広告」と、ペイドパブリシティとを明確に分ける必要があり、独自の掲載ルー ルを設定しています。弊社が広告レイアウトや表現スタイルがリビング新聞やシティリビングの編集記事またはペ イドパブリシティと類似していると判断した場合は、以下記載の「記事型広告掲載ルール」が適用されます
- (イ) 記事型広告とは、文章(文字)量の多少のみで判断するものではなく、広告レイアウトや情報提供手段が記事風に 作られている広告全般を指します
- (ウ) 記事型広告については、下記の掲載ルール、および注意事項に留意した原稿作成をよろしくお願いします

企画連合広告について

- (ア) 広告会社等が企画し、複数のディスプレイ広告を集めた形で入稿する連合広告企画は、全体の枠内に広告会社 等の名前を「企画制作:○○」として明記してください
- (イ) 個別の広告の体裁が記事型広告の場合は、以下記載の記事型広告掲載ルールに準じてください

基本事項/記事型広告掲載ルール

■記事型広告の定義記事型広告とは、文章(文字)量の多少のみで判断するものではなく、広告レイアウトや情報提供手段 が記事風に作られている広告全般を指します。ディスプレイ広告は、ペイドパブリシティとは制作・内容にかかる当社の責任 範囲が異なります。そのため、ディスプレイ広告である記事型広告と、ペイドパブリシティとを明確に分ける必要があり、独自 の掲載ルールを設定しています。広告レイアウトや記事スタイルがリビング新聞の編集記事またはペイドパブリシティと類似 しているとサンケイリビング新聞社が判断した場合は、本「記事型広告掲載ルール」が適用されます。記事型広告について は、下記の掲載ルール、および注意事項に留意した原稿作成をよろしくお願いします。

### ■記事型広告掲載ルール

1. 広告全体を広告罫で囲んでください

( ア ) 広告全体を以下のいずれかの実線罫で囲んでください

(イ)BK100%の罫=太さ 0.3mm (1 ポイント)以上の実線罫

- (ウ) カラーの罫=太さ 0.5mm (1.4 ポイント) 以上の実線罫で、明確に識別できる濃度を確保したもの (Y100%などは不可)
- ( エ ) 広告全体に色が敷いてある場合においても上記の太さの実線罫で広告全体を囲んでください

2.<PR>または<広告>の表示を必ず入れて下さい

( ア ) 記事型広告には下記体裁の〈PR〉または〈広告〉の表示を入れる必要があります

- ( イ )PR または広告の表示は、前後を山カッコ〈〉ではさみます
- ( ウ ) 文字色は原則 BK100%です。色文字も使用できますが、明確に識別できる色(濃度)を選択して下さい
- (エ) バック(背景) が写真、色引きなどの場合は、文字が明確に識別できれば抜き文字でも可とします
- (オ) フォントニゴシック体
- (カ) サイズは、全6段未満=10.5 ポイント以上、全6段以上=14 ポイント以上

#### 3. 本文組体裁の注意

- (ア) 縦組み本文の場合は 15 字未満の字取りは避けてください
- ( イ ) 書体・文字サイズ=リビング新聞の本文書体や文字サイズと類似の体裁は避けてください
- (ウ)リビング新聞社本文で使用のフォント
- ●リビング新聞の縦組み本文・・・イワタ新聞明朝 9.5 ポイント

4. 読者特典やコメント表記の注意

( ア ) 読者特典表記の注意

- ●クーポンなどで読者特典を表記する場合、特典のサービス現場で読者とのトラブル防止ため、コピーや web・アプリ提示の可否を表記するようにしてください
- (イ)クーポン·地図類の使用について
	- ●リビング新聞の編集記事やペイドパブリシティで使用しているクーポン・地図と同じ体裁の「クーポン」や 「地図」の使用は避けてください
- (ウ) 読者の登場について
	- ●「読者モデル」「読者コメント」などのリビング新聞やシティリビングの読者登場型の表現は避けてください
- (エ)名義使用について
	- ●応募等のあて先などをサンケイリビング新聞社にすることはできません。

あて先などの一部に「リビング」「シティ」など媒体名を使う場合は事前に営業担当までご連絡ください

## ■記事型広告フォントサイズについて

サイズは、全6段未満=10.5 ポイント以上、全6段以上=14 ポイント以上

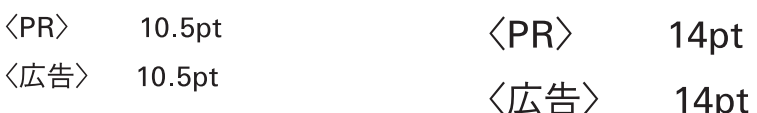

14<sub>pt</sub>

罫線=0.3pt K100%

#### web (電子ブック) への 2 次利用について

紙面の情報が web に載ることがありますので、許諾を得ておいてください

- (ア) リビング新聞やシティリビングの情報は、電子ブック形式などで弊社および関連webサイト上に掲載されることがあ ります。著作権、著作者人格権、肖像権その他の第三者の権利を侵害する恐れがある場合は、事前に許諾を得 る必要がありますので、適切な措置をお願いいたします
- (イ) ディスプレイ広告が web 上で、第三者の著作権、著作者人格権等第三者の権利を侵害する恐れがあり、掲載を除 外したい場合は、入稿時に入稿連絡票や在版連絡票の「web 掲載は不可」欄の□にレ点を入れ、出力見本などに もその旨を必ずご記入ください。web 上に掲載しない処理をします
- (ウ) 制作いただいた広告の一部のみ web 不可の場合はその不可の部分をマスキングしたデータも作成し、入稿してく ださい

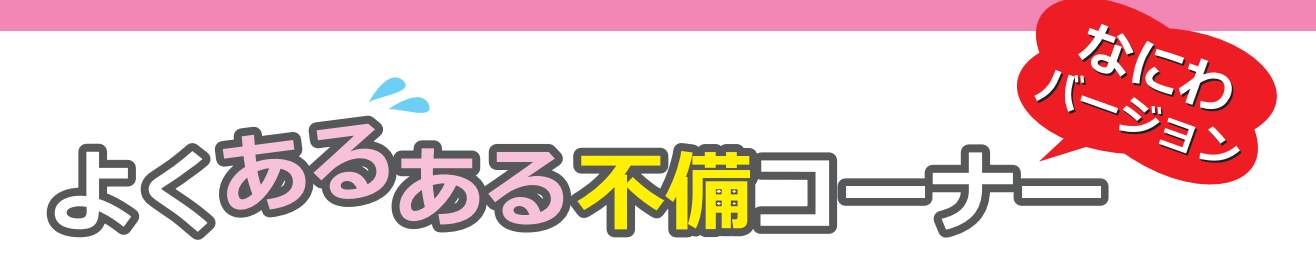

☆☆☆不備の確認(修正など)は、イラストレータに戻って作業をお願いします!☆☆☆

サイズが違う ×

※大阪版は、 題字横と突出しのサイズに注意してください

◎サイズが間違っている………………………………………正しいサイズで作成してください。

◎ケイ(ケイ巻)の線幅分、大きい……………………………イラストレータで作成する時、

ケイの設定を 「ケイの位置→線を内側に揃える」にする。

※ドキュメントサイズ(アートボード)を正しいサイズにして、データを作成してください。

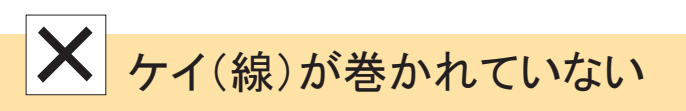

◎ケイで巻かれていない………………………………………………………ヶイ(線)で巻かれた広告データが基本です。

※背景を色ベタなどにしても可ですが、基本はケイで巻かれた広告データを作成してください。 ※ケイの外からはかったサイズが、サイズ通り(例えば3段なら85mm×250mm)に仕上がっていること。 ※スミ(黒)100%のケイを使うなら、太さは0.3pt以上を推奨。

### 特色がある ×

◎特色が残っている…………………………………………特色をプロセスカラーに変換してください。

※印刷物の基本色はCMYK(青・赤・黄・黒)です。サンケイリビング新聞社取扱媒体で、特色は使用できません。

### 文字のアウトラインがとられていない ×

◎文字情報が残っている……………………………………文字のアウトラインをとったデータを作成してください。

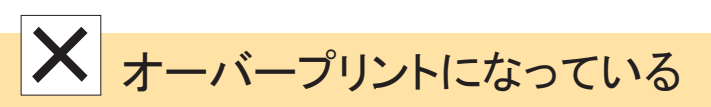

◎オーバープリントの設定になっている……………………オーバープリントのチェックをはずしてください。

※色ベタの上に白文字がのっていると、バックの色と同化して文字が見えなくなります。

### インク総量(CMYKの合計)が270%以上ある ×

◎カラー(CMYK)の合計が300%になっている……………インク総量が270%以下のデータを作成してください。

※新聞紙面は、裏写りや他面に色写りがしやすいので、それを防ぐために「インク総量が270%以下」を推奨 しています。写真の暗い部分など、特に注意してください。

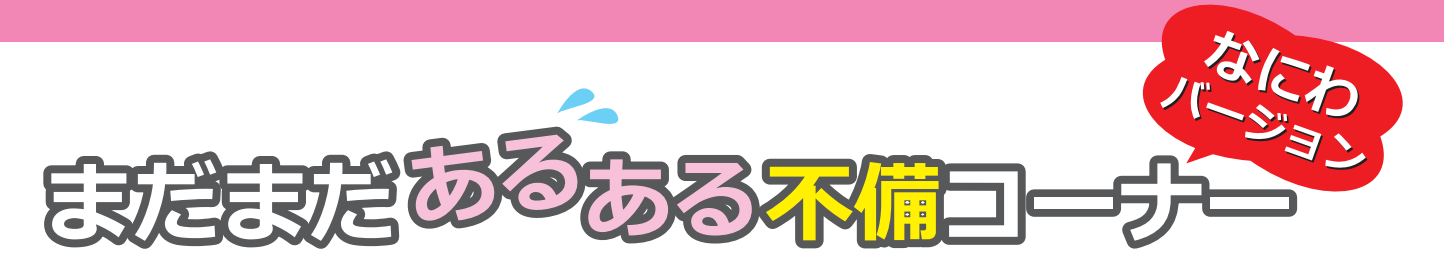

☆☆☆不備の確認(修正など)は、イラストレータに戻って作業をお願いします!☆☆☆

データが重い(PDF[X1aデータ]の容量が100M以上あるなど) ×

◎細かいパターンを使用している………………………………フォトショップで作成してください。

※イラストレータで細かいパターンを使用すると、データが重くなりがちです。 そのために不具合が生じたりするので、できるだけフォトショップを使い、画像データにしてください。

### 文字がにじんで見えたり、ギジギジしている ×

◎ドロップシャドウ、透明機能を使っている…………………できるだけフォトショップで作成してください。

※ドロップシャドウ、透明機能を使うとまれに上記のような不具合がおこります。 フォトショップを使って画像にしてください。その他、ラスタライズして画像にしても可です。

### QRコードという表記は不可 ※色は原則、スミ1色(黒) ×

◎「QRコード」は、登録商標です…………………………「二次元コード」「右記(あるいは左記・下記・上記)コード」 と表記してください。

※「QRコード」という名称は、デンソーウェーブの登録商標なので、出版物やホームページなどに、「QRコード」とい う言葉を使用される場合、「QRコードは㈱デンソーウェーブの登録商標です」という一文を記載してください。

登録商標文:登録商標は「QRコード」という名称のみであり、QRコードパターン(イメージ)は登録商標ではありません。

※二次元コードの背景が色ベタ(それに 似通った場合)の時は、2mmの白場に のせて下さい

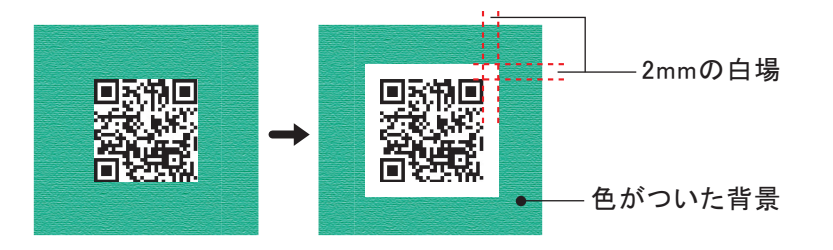

## イラストレータのデータをPDF( X1aデータ)に変換した時に 画像・出力(プリントアウト)でしっかり確認してください。

こちらでも確認しますが、制作されたデータがきちんと作成されていないと、印刷事故の原因となります。 事故のない入稿データの作成を、どうぞよろしくお願いいたします。

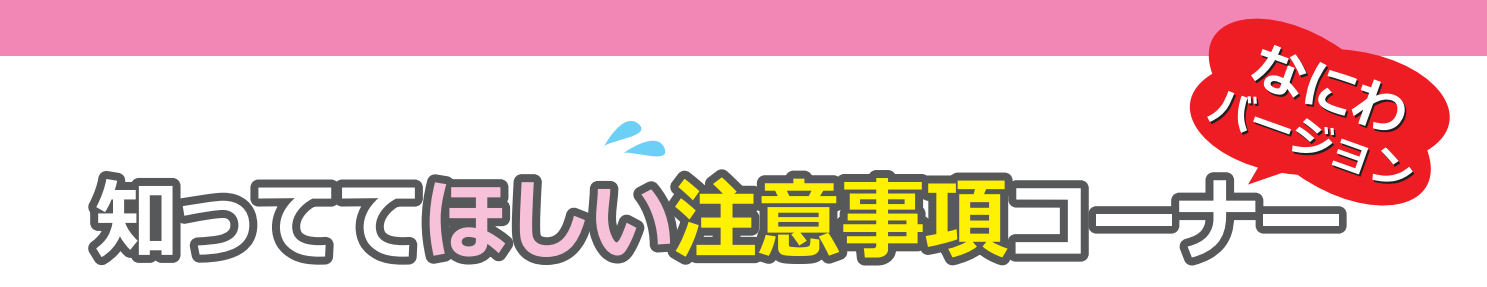

☆☆☆「あんふぁん」と「ぎゅって」の全頁のレイアウトはココに注意してください!☆☆☆

### 全頁のケイ巻きは(ケイ幅)3ミリ~6ミリ必要です。

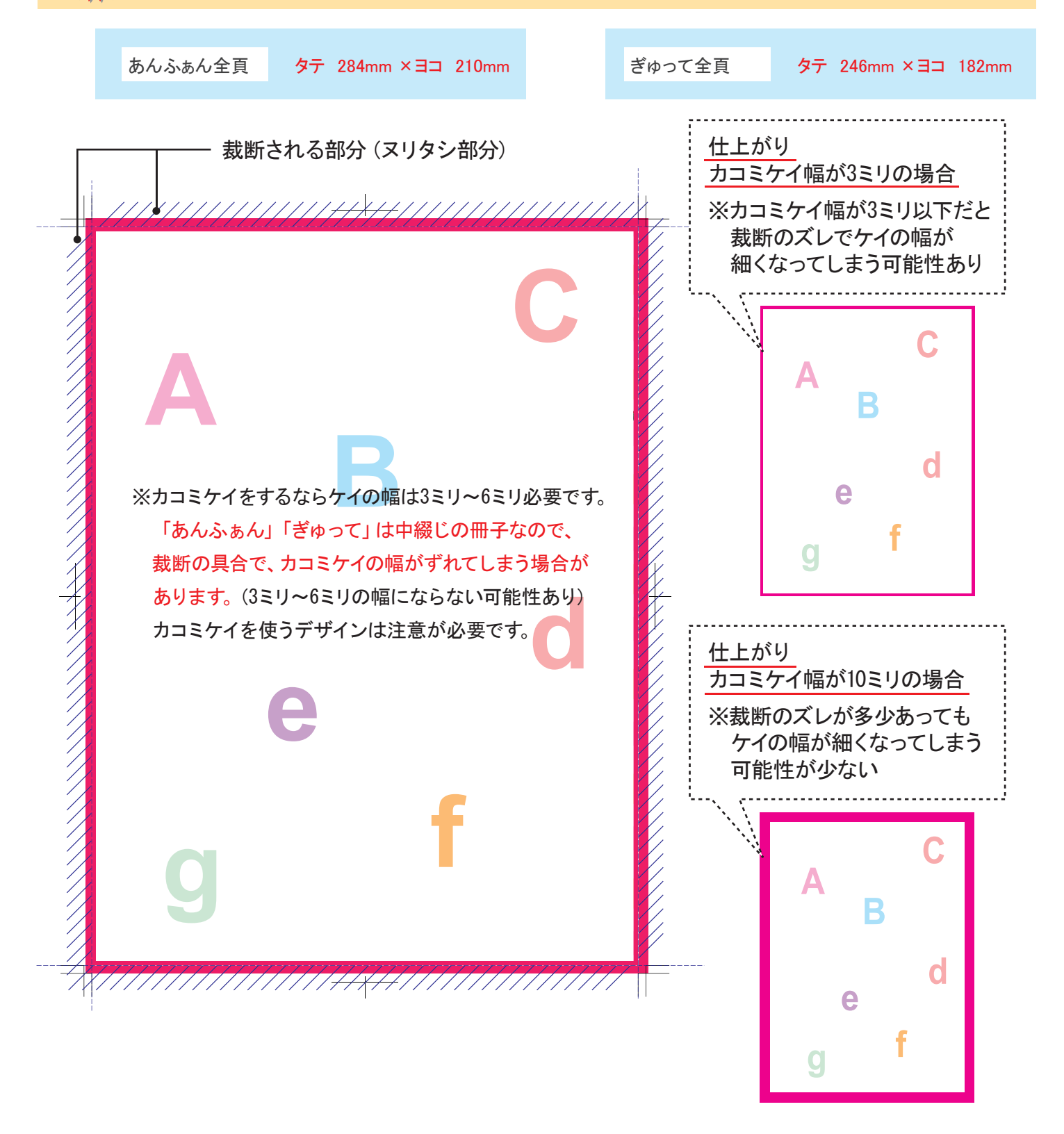

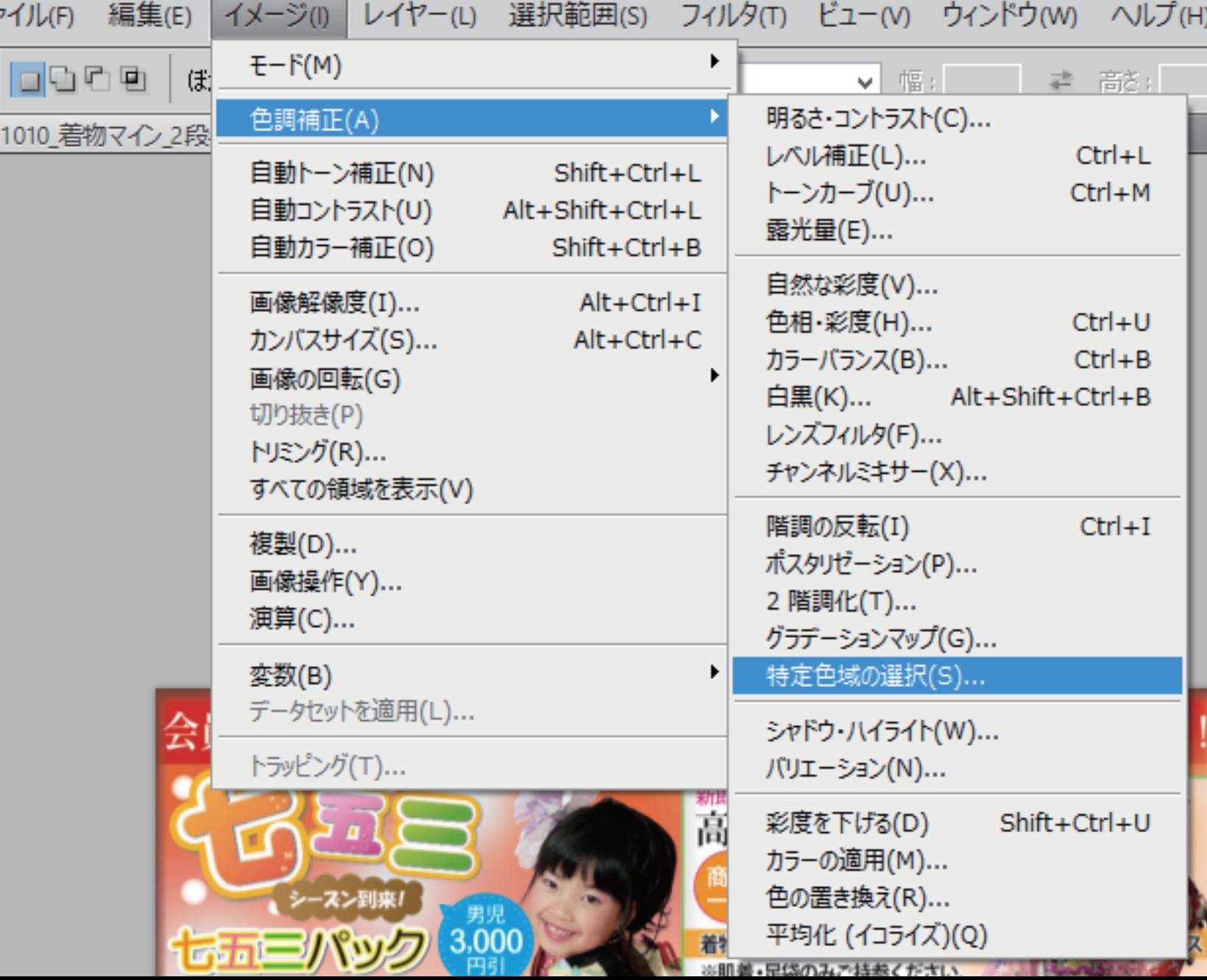

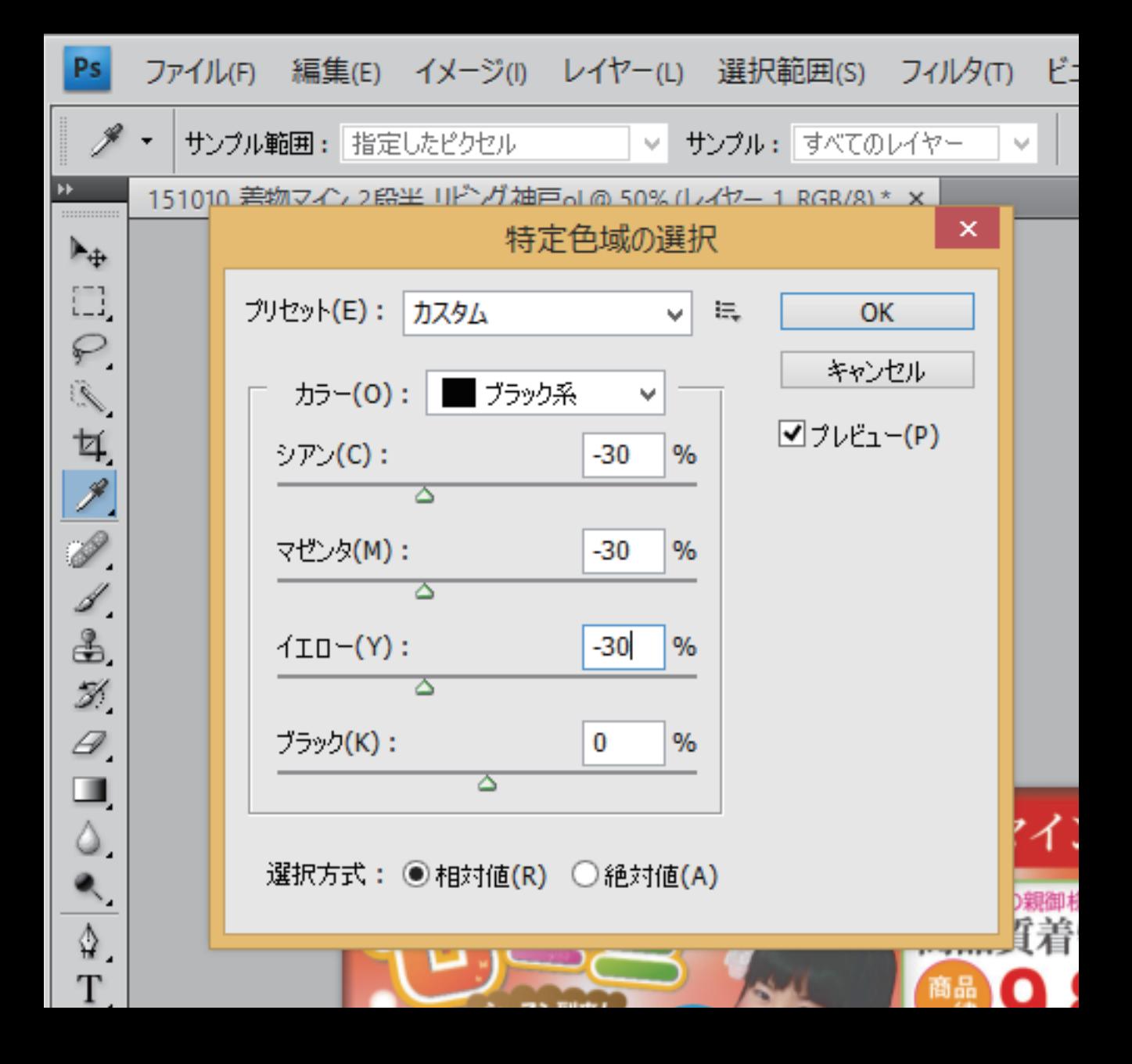

### 文字の大きさに注意!

- 12 ポイント ■リビング文字の大きさ□リビング文字の大きさ□
- 11 ポイン卜 ■リビング文字の大きさ□リビング文字の大きさ□
- 10 ポイン卜 ■リビング文字の大きさ□リビング文字の大きさ□
- ■リビング文字の大きさ□ 9 ポイント
- ■リビング文字の大きさ□ 8 ポイント
- ■リビング文字の大きさ□ 7 ポイント
- ■リビング文字の大きさ□ 6 ポイント
- ■リビング文字の大きさ□リビング文字の大きさ□ 5 ポイント
- ■リビング文字の大きさ□リビング文字の大きさ□ 4 ポイント

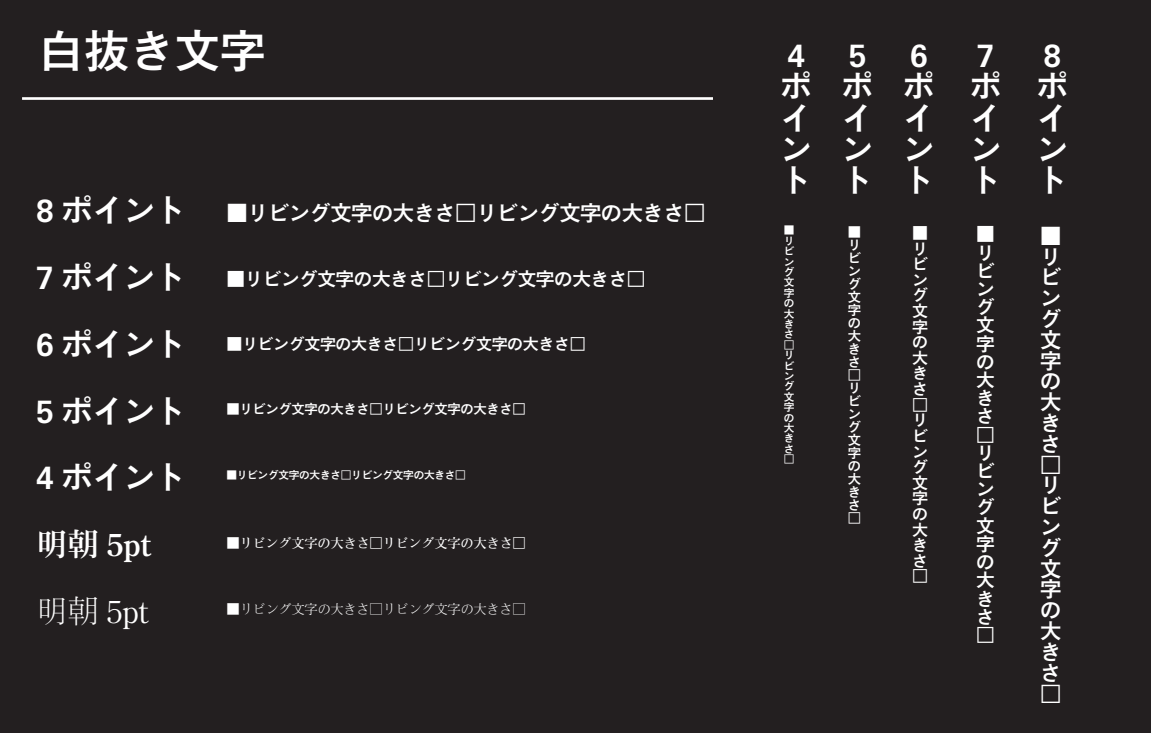

※文字は、最低でも 5 ポイント以上の大きさが望ましい。5 ポイント以下の文字は読むことが 難しいと思われます。ただし、色ベタに白抜きの明朝系の文字は横の線がキレイに見えない 可能性があるので注意が必要です。

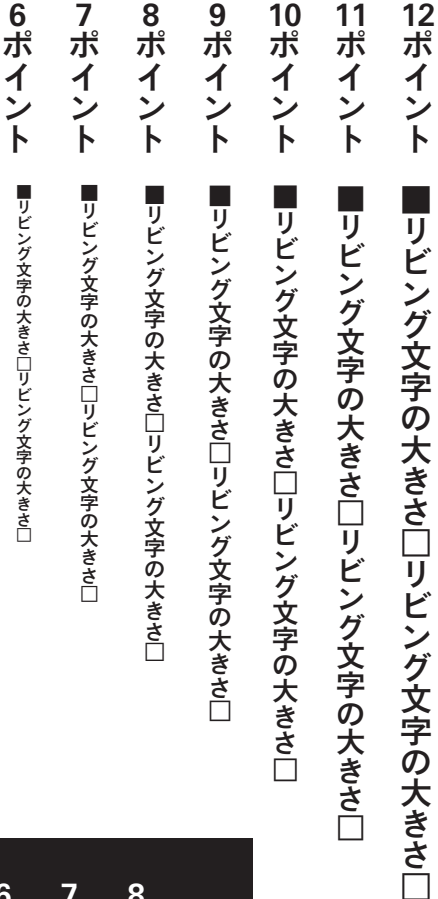

の大きさ□

文字の大きさ□

「グ文字の大きさ□

■リビング文字の大きさ□リビング文字の大きさ□

■リビング文字の大きさ□リビング文字の大きさ□

4ポイント

4 ポイント

■リビング文字の大きさ□リビング文字の大きさ□

■リビング文字の大きさ□リビング文字の大きさ□

5ポイント

5ポイント